## Checking Marks on Moodle:

 $\sim$ 

3 weeks after submission, you should be able to check your marks and comments on Moodle.

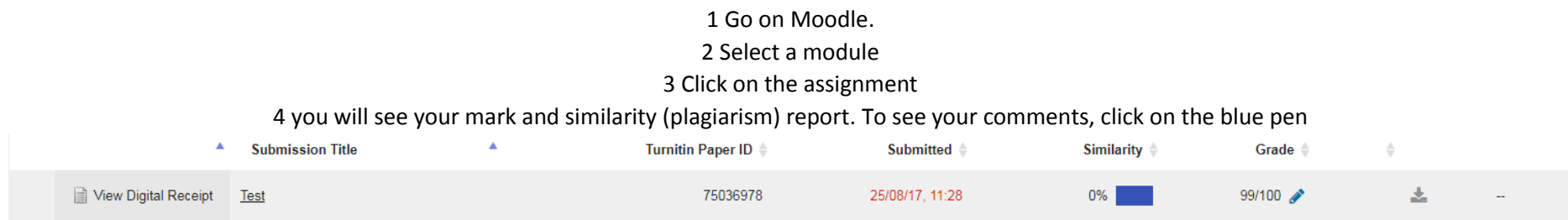

This will open your Turnitin submission in a new page where you will see your mark and comment

Comments can also be in the essay itself in speech bubbles.

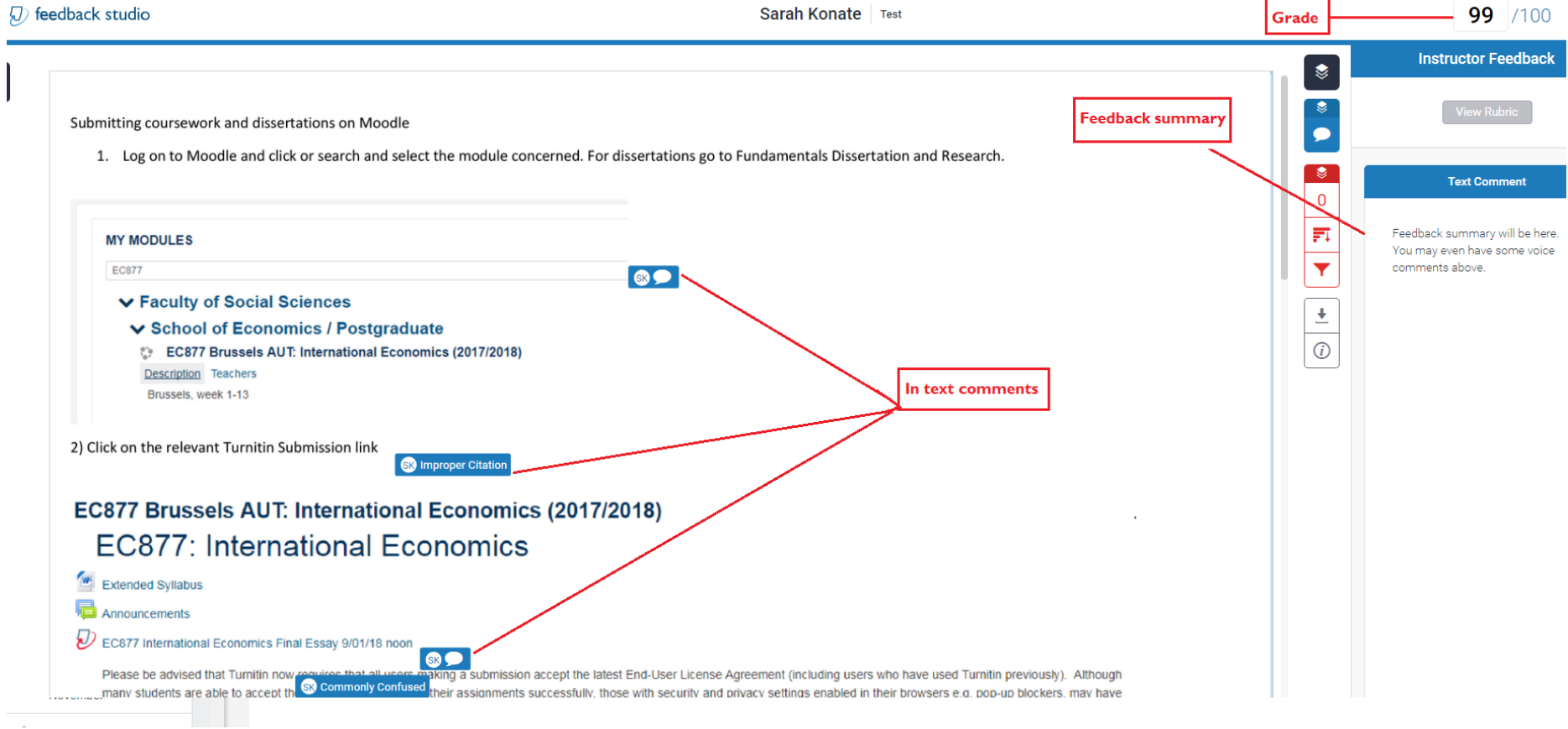